Artykuł Autorski z X Forum Inżynierskiego ProCAx, Sosnowiec/Siewierz, 6-9 października 2011 r.

Dr hab. inż. Andrzei Kawalec, e-mail: ak@prz.edu.pl Mgr inż. Marek Magdziak, e-mail: marekm@prz.edu.pl Politechnika Rzeszowska Wydział Budowy Maszyn i Lotnictwa Katedra Technik Wytwarzania i Automatyzacji

### **ZASTOSOWANIE OPROGRAMOWANIA KOMPUTEROWEGO WSPOMAGANIA PROJEKTOWANIA (CAD) WE WSPÓŁRZEDNOSCIOWEJ TECHNICE POMIAROWEJ**

**Streszczenie**: W pracy przedstawiono przykładowe zastosowanie programów CAD do analizy danych pomiarowych, które były wynikiem pomiarów współrzędnościowych. Weryfikację dokładności wykonania wybranego przedmiotu przeprowadzono z użyciem oprogramowań CATIA oraz Rhinoceros. Analiza danych pomiarowych miała na celu określenie wpływu sposobu programowania toru ruchu narzędzia skrawającego na dokładność wykonania wyrobu.

### **THE APPLICATION OF COMPUTER AIDED DESIGN SOFTWARE IN COORDINATE MEASURING TECHNIQUE**

**Abstract**: The paper presents the use of CAD software for the analysis of the measurement data obtained in coordinate measurements. The verification of the accuracy of a manufactured product was performed by using CATIA and Rhinoceros software. The analysis of data was done in order to determine the effect of programming methods of cutting tool trajectory on the accuracy of a product.

### **1. WPROWADZENIE**

W trakcie pomiarów powierzchni swobodnych wyrobów z wykorzystaniem współrzędnościowej techniki pomiarowej bardzo często zachodzi konieczność zastosowania funkcii najlepszego dopasowania danych pomiarowych, w postaci zmierzonych punktów, do nominalnych mierzonych powierzchni krzywoliniowych przedmiotów. Ponadto, zwłaszcza podczas pomiarów powierzchni swobodnych, należy przeprowadzić wizualizację wyników pomiarów w postaci mapy odchyłek ich wykonania.

Wyniki pomiarów realizowanych z użyciem współrzednościowych maszyn pomiarowych (CMM) z reguły mogą być dalej przetwarzane przez specjalistyczne oprogramowanie pomiarowe, zintegrowane z danym przyrządem pomiarowym, dedykowane m.in. do pomiarów krzywych i powierzchni swobodnych. Oprogramowanie to umożliwia przeprowadzanie obliczeń dotyczących zarówno najlepszego dopasowania punktów pomiarowych, jak i zaawansowanej wizualizacji otrzymanych wyników.

Niestety, w przypadku pomiarów przedmiotów z wykorzystaniem innych niż CMM przyrządów pomiarowych, do których należą np. głowice pomiarowe zamontowane we wrzecionach obrabiarek sterowanych numerycznie, w większości przypadków brak jest jednak możliwości zastosowania oprogramowania pomiarowego, specjalizowanego w zakresie pomiarów złożonych geometrycznie profili i powierzchni swobodnych wyrobów.

W związku z brakiem możliwości zastosowania specialistycznego oprogramowania pomiarowego uzasadnione staje się użycie oprogramowania komputerowego wspomagania projektowania (CAD) do wstępnej analizy danych pomiarowych. W ramach niniejszego artykułu przedstawiono przykład wizualizacji wyników pomiarów

#### Artykuł Autorski z X Forum Inżynierskiego ProCAx, Sosnowiec/Siewierz, 6-9 października 2011 r.

współrzędnościowych, którego celem było określenie wpływu sposobu programowania toru ruchu narzędzia skrawającego na dokładność wykonania wyrobu.

### **2. TOR RUCHU NARZĘDZIA SKRAWAJĄCEGO**

W układzie sterowania typu SINUMERIK 840D obrabiarki CNC można wyróżnić kilka funkcji na bazie kodu ISO programowania obrabiarek sterowanych numerycznie, które umożliwiają różne sposoby realizacji zaprogramowanej geometrii toru ruchu narzędzia skrawającego w trakcie procesu obróbki skrawaniem profilu wytwarzanego przedmiotu [3]. Funkcje te omówiono w dalszej części niniejszego artykułu.

Analizę przeprowadzono na podstawie procesu obróbki skrawaniem przedmiotu wykonanego ze stopu aluminium EN AW-2007 z użyciem monolitycznego narzędzia skrawającego firmy Sandvik Coromant typu R216.42-05030-AK10A H10F dla następujących parametrów procesu obróbki:

- n=8000 obr/min;
- $\bullet$  f=1250 mm/min;
- $a_n = 0.3 1.0$  mm;
- $a_e = 0.1$  mm.

Podjęto próbę porównania dokładności wykonania poszczególnych fragmentów wybranej powierzchni krzywoliniowej (rys. 1). Porównanie to wykonano w trzech etapach odnoszących się do:

- kodu ISO dotyczącego dokładnego zatrzymania narzędzia skrawającego;
- funkcji przygotowawczych układu sterowania obrabiarki CNC w zakresie płynnego przejścia narzędzia skrawającego;
- programowania toru ruchu narzędzia skrawającego ze sterowaniem wyprzedzającym oraz z programowaną dokładnością obrabianego konturu.

W *pierwszym* etapie wzięto pod uwagę funkcje kodu ISO odpowiedzialne za dokładne zatrzymanie charakterystycznego punktu narzędzia skrawającego w zaprogramowanych punktach, tworzących profil obrabianego przedmiotu. W ramach tej grupy funkcji przygotowawczych programowania toru ruchu narzędzia skrawającego poddano analizie następujące polecenia: G60, G601 i G603. Funkcja G60 jest funkcją modalną i może być używana w połączeniu z funkcjami G601 lub G603. Użycie kryteriów zatrzymania dokładnego G601 i G603 pozwala na określenie jak dokładnie ma nastąpić dosunięcie do poszczególnych punktów definiujących profil przedmiotu oraz kiedy następuje proces przełączenia przez układ sterowania obrabiarki CNC do następnego bloku wykonywanego programu sterującego. Funkcja G601 umożliwia realizację następnego wiersza w programie obróbkowym w momencie osiągnięcia przez punkt charakterystyczny narzędzia skrawającego tzw. okna pozycjonowania dokładnego. Okno to definiuje pole tolerancii zatrzymania dokładnego, które dla każdej osi sterowanej numerycznie jest nastawiane przez określoną daną maszynową w układzie sterowania obrabiarki CNC. W przypadku funkcji G603 tor ruchu punktu charakterystycznego frezu zależy od wartości uchybu nadążania [3].

W *drugim* etapie rozpatrzono funkcje przygotowawcze układu sterowania SI-NUMERIK 840D odpowiadające za tzw. przejścia płynne narzędzia skrawającego. Wybrano funkcję G64 z uwzględnieniem dwóch trybów przyśpieszenia, tj. BRISK i SOFT, osi sterowanych numerycznie. W realizacji ruchu z przechodzeniem płynnym narzędzie skrawające porusza się z możliwie stałą prędkością posuwu. Dla trybu przyśpieszenia typu BRISK narzędzie skrawające porusza się z maksymalnym, stałym przyśpieszeniem aż do uzyskania wymaganej prędkości posuwu. To umożliwia optymalną prace pod względem czasowym, ale jest niekorzystne z uwagi na możliwość występowania nadmiernych drgań w trakcie procesu obróbki skrawaniem. Z kolei funkcja SOFT nie wykorzystuje stałej wartości przyśpieszenia, a tym samym zapewnia większą dokładność ruchu narzędzia skrawającego po zaprogramowanym torze [3].

W *trzecim* etapie, przeprowadzanej w ramach niniejszego artykułu analizy, wzięto pod uwagę programowanie toru ruchu narzędzia skrawającego ze sterowaniem wyprzedzającym FFWON oraz z programowaną dokładnością konturu CPRE-CON obrabianego przedmiotu. W przypadku funkcji FFWON droga dobiegu/wybiegu, wynikająca z różnic między pozycjami zadanymi i rzeczywistymi, jest przy ruchu wzdłuż danego profilu redukowana przez układ sterowania obrabiarki CNC do zera, co zapewnia wyższą dokładność procesu wytwarzania wyrobów. Programowana dokładność konturu CPRECON umożliwia zadanie tzw. maksymalnego błędu konturu, który jest ustawiany przez odpowiedni parametr układu sterowania obrabiarki CNC. Na podstawie wartości tego błędu oraz wartości poszczególnych współczynników wzmocnienia osi sterowanych numerycznie obrabiarki CNC obliczana jest maksymalna prędkość posuwu, dla której błąd konturu wynikający z błędów nadążania nie przekroczy maksymalnej wartości ustawionej w układzie sterowania obrabiarki CNC [3]. Podczas badań doświadczalnych funkcje FFWON i CPRECON zostały użyte razem z funkcją przygotowawczą G64.

Pomiary poszczególnych fragmentów wykonanej powierzchni krzywoliniowej z użyciem określonych funkcji programowania toru ruchu narzędzia skrawającego wykonano z wykorzystaniem przyrządu pomiarowego Talyscan 150 [5] firmy Taylor Hobson. Urządzenie to wyposażone jest w oprogramowanie TalyMap Expert 2.0.15 [5]. Zastosowanie urządzenia pomiarowego dedykowanego szczególnie do analizy mikrogeometrii powierzchni wynikało z zakładanej wielkości błędów wykonania danej powierzchni w wyniku użycia różnych funkcji definiujących zachowanie narzędzia skrawającego w trakcie ruchu po zaprogramowanym torze. Podczas badań doświadczalnych wykorzystano stykową metodę pomiaru oraz tryb skanowania.

# **3. ANALIZA DANYCH POMIAROWYCH**

Wyniki poszczególnych pomiarów zostały zapisane w formie macierzy punktów pomiarowych. Macierze te uwzględniały współrzędne poszczególnych punktów w osi Z. Natomiast współrzędne punktów pomiarowych w osiach X i Y wynikały z zadeklarowanych wartości współrzędnych punktów startu poszczególnych cykli skanowania wybranych fragmentów powierzchni oraz odległości pomiędzy ścieżkami pomiarowymi i punktami pomiarowymi w obrębie danych ścieżek.

Macierze punktów pomiarowych zostały zamienione na postaci danych, umożliwiające ich zaimportowanie do programów komputerowego wspomagania projektowania w celu porównania z modelem nominalnym danej powierzchni. W tym celu opracowano program komputerowy przetwarzania danych, napisany w środowisku programistycznym Python [2].

Podczas próby importu wyników pomiarów w formie współrzędnych chmur punktów do programu CATIA V5R19 [1] wykorzystywano odrębne makro dostępne w formie arkusza kalkulacyjnego programu Microsoft Excel. Makro to zostało udostepnione w dokumentacii oprogramowania CATIA przez jego producenta. Z powodu dużej ilości danych pomiarowych, a tym samym czasochłonnego procesu ich importu do programu CATIA V5R19, jako etap pośredni podczas opracowywania wyników pomiarów przeprowadzono import danych pomiarowych do programu Rhinoceros 4.0 [4]. W kolejnym etapie wyniki uzyskane w programie Rhinoceros zapisano w uniwersalnym formacie wymiany danych IGES. Tak zapisane rezultaty badań eksperymentalnych zaimportowano do programu CATIA w celu wykonania operacji ich najlepszego dopasowania do modelu nominalnego powierzchni krzywoliniowej. Zabieg naj-

#### Artykuł Autorski z X Forum Inżynierskiego ProCAx, Sosnowiec/Siewierz, 6-9 października 2011 r.

lepszego dopasowania został przeprowadzony z użyciem narzędzi dostępnych w module Digitized Shape Editor. Proces ten był konieczny z uwagi na różne wartości współrzędnych w osi Z punktów początków układów współrzędnych w przypadku poszczególnych cykli skanowania wybranych obszarów mierzonej powierzchni. Wybrane wyniki przeprowadzonych badań zostały przedstawione na rysunku 1. Dzięki wykonanym procedurom możliwe stało się określenie wpływu sposobu programowania toru ruchu frezu na dokładność wykonania przedmiotu.

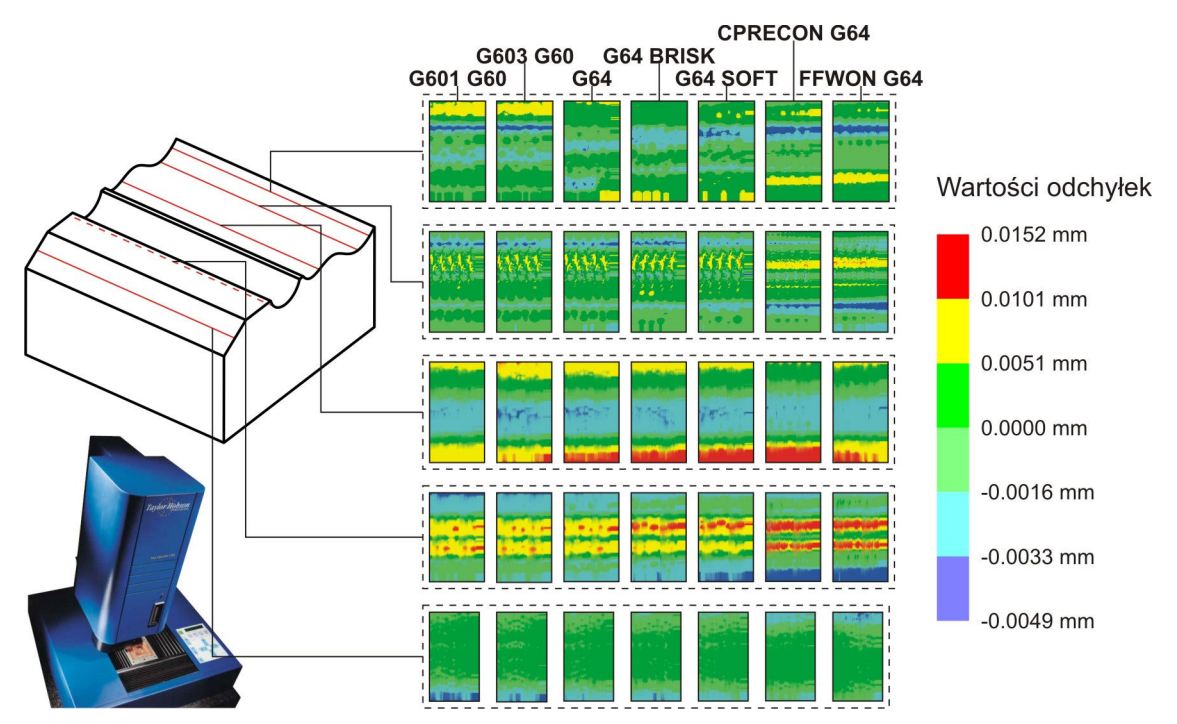

Rys. 1. Przykładowe wyniki pomiarów współrzednościowych z użyciem urządzenia Talyscan 150

# **4. PODSUMOWANIE**

Dla wybranego zadania pomiarowego do opracowania wyników pomiarów zastosowano dwa programy CAD. W związku z brakiem dostępu do polecenia najlepszego dopasowania danych pomiarowych w ramach stosowanego oprogramowania pomiarowego – wizualizacja wyników badań była możliwa przez zastosowanie odpowiednich narzędzi oprogramowań CATIA oraz Rhinoceros. Oprogramowanie Rhinoceros, z uwagi na dużą ilość danych pomiarowych, pozwoliło w sposób zdecydowany zmniejszyć czas procesu wizualizacji wyników pomiarów.

# **LITERATURA**

- [1] CATIA V5R19. Dassault Systémes. Dokumentacja programu.
- [2] H. P. Langtangen. *A Primer on Scientific Programming with Python*. Springer-Verlag, Berlin, 2009.
- [3] SINUMERIK 840D/840Di/810D. Podstawy. Siemens. *Instrukcja programowania*.
- [4] Rhinoceros. www.rhino3d.pl.
- [5] Taylor Hobson. www.taylor-hobson.com.

*Praca naukowa finansowana ze środków na naukę w latach 2009-2011 jako projekt badawczy.*